**Come consultare le risorse elettroniche da remoto** 

AUTENTICAZIONE

# EBSCOhost Ebooks

tramite le credenziali di Ateneo

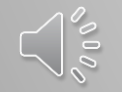

www.sba.unipi.it

## **Come consultare le risorse elettroniche da remoto** Autenticazione EBSCOhost Ebooks

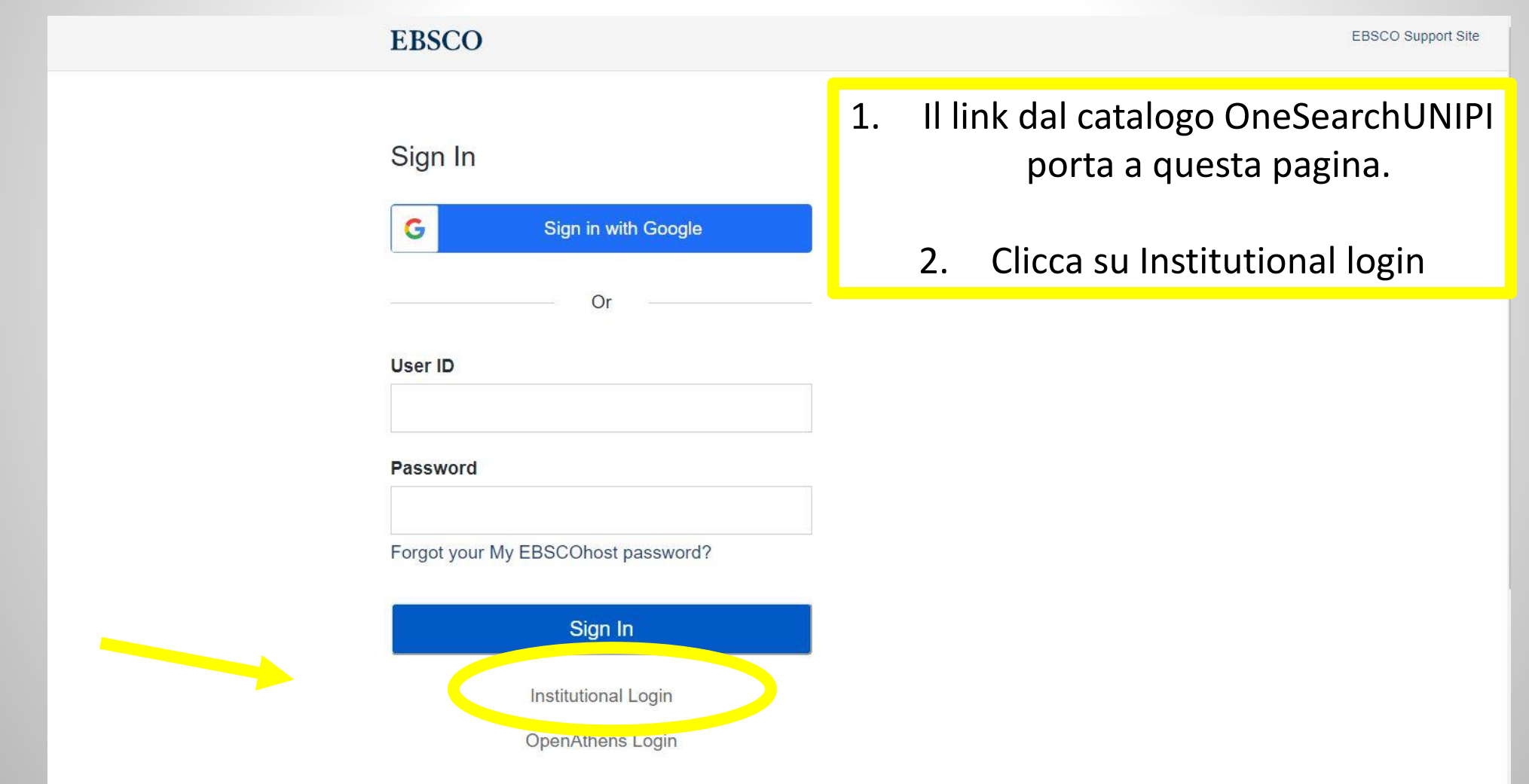

## **Come consultare le risorse elettroniche da remoto**

Autenticazione EBSCOhost Ebooks

#### 3. Cerca e seleziona Italian Higher Education and Research

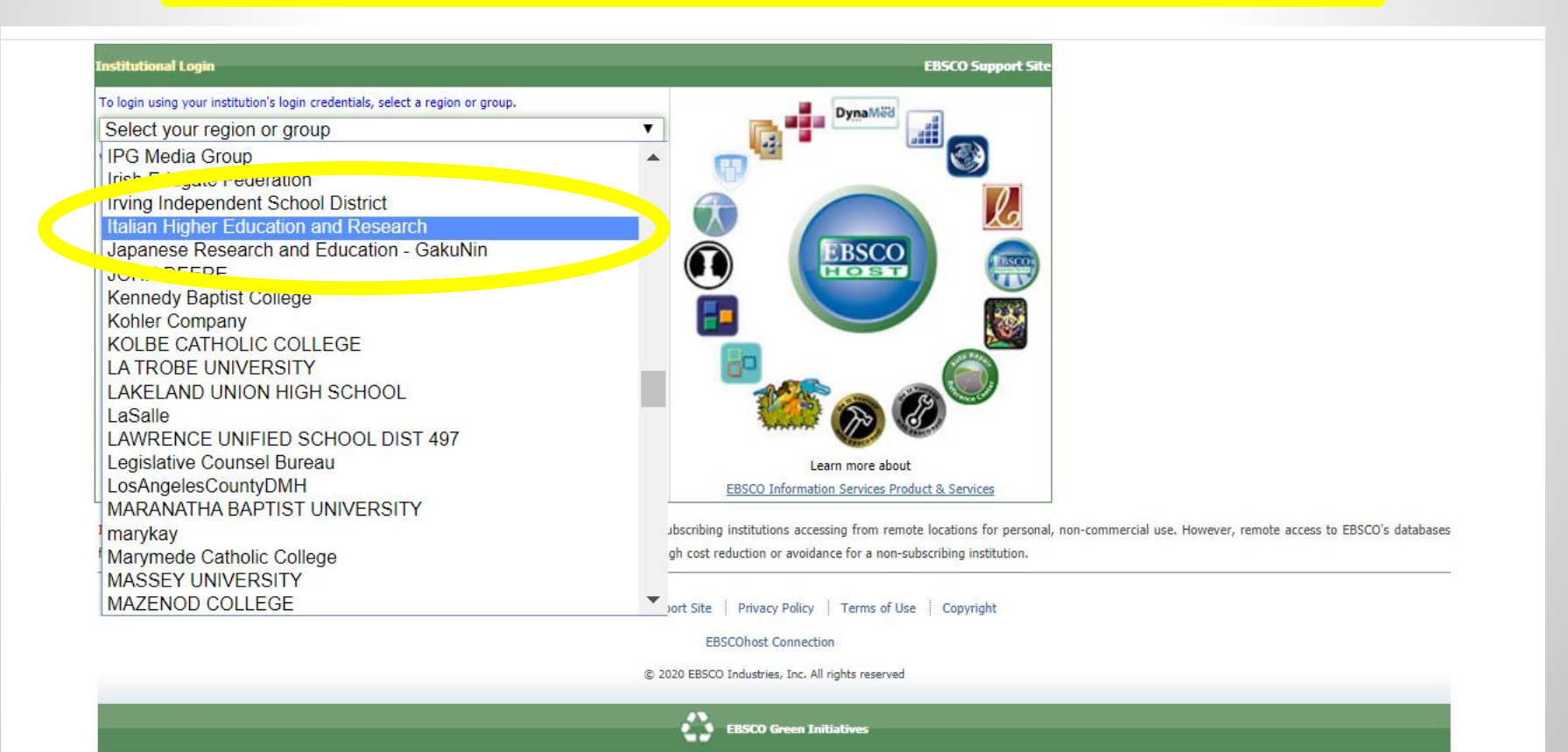

**Come consultare le risorse elettroniche da remoto** Autenticazione EBSCOhost Ebooks

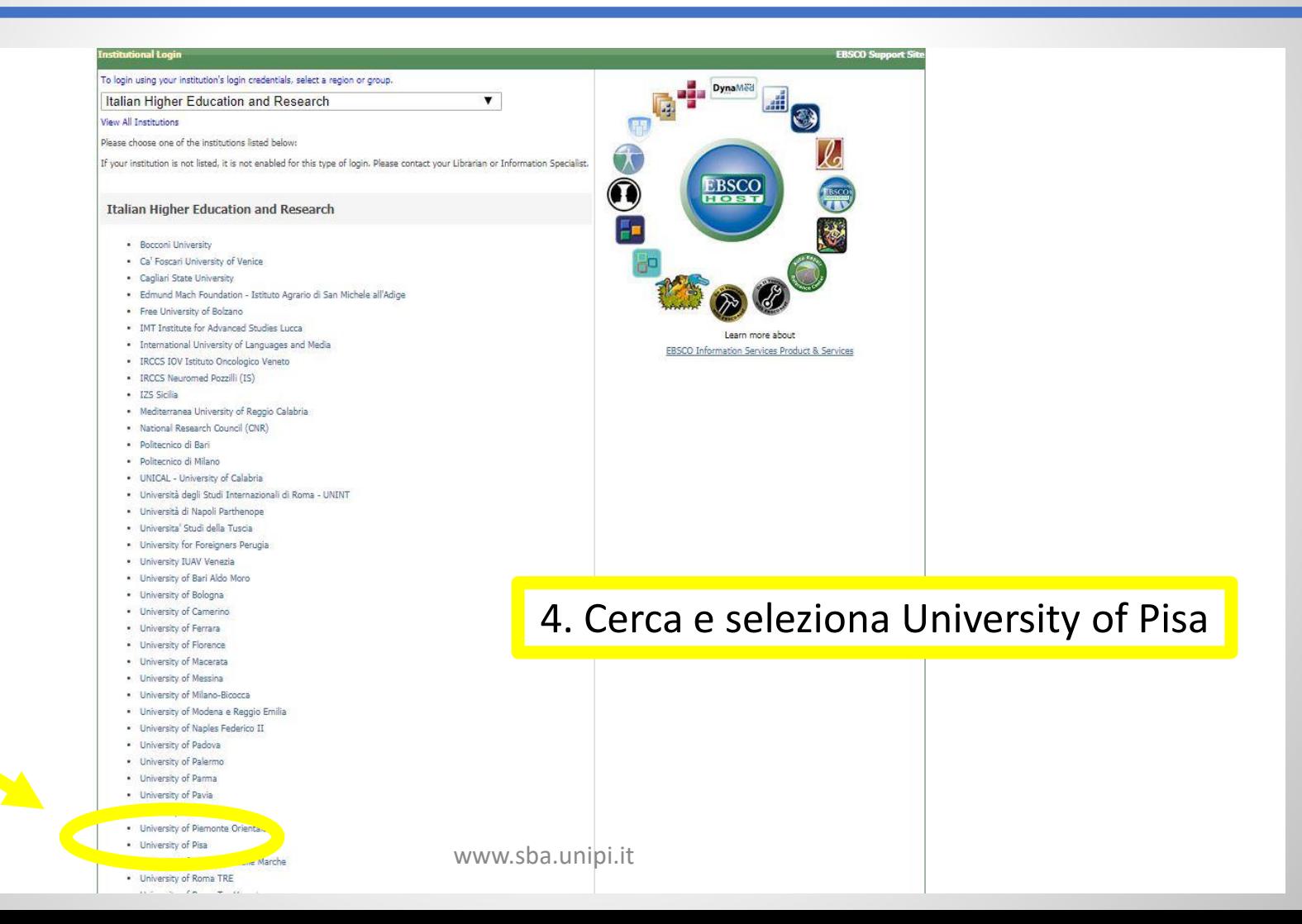

### Come consultare le risorse elettroniche da remoto **Autenticazione EBSCOhost Ebooks**

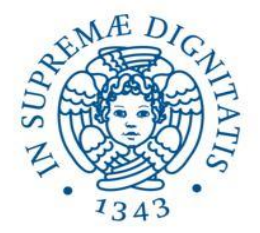

# **UNIVERSITÀ DI PISA**

#### Accedi a EBSCO Publishing

#### Nome utente

Password

- > Password dimenticata o Attivazione account
- -

- Non ricordare l'accesso
- Mostra le informazioni che saranno trasferite in modo che jo possa rifiutare il rilascio.
	- Accesso

EBSCOhost databases and discovery technologies are the most-used, premium online information resources for tens of thousands of institutions worldwide, representing millions of end-users > Informazioni sulla risorsa

- > Serve aiuto?
- > Informazioni
- > Politica sulla Privacy
- > Politica di utilizzo (AUP)

ЖI.

**R**eduGAIN

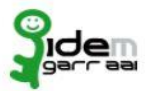

5. Adesso puoi inserire le credenziali di Ateneo e quindi consultare la risorsa elettronica in abbonamento